## **Oracle® Enterprise Manager**

System Monitoring Plug-in インストレーション・ガイド for Apache Tomcat

リリース 6(1.0.3.0.0)

#### 部品番号 **: E06094-01**

原典情報 **: E11142-01 Oracle Enterprise Manager System Monitoring Plug-in Installation Guide for Apache Tomcat, Release 6 (1.0.3.0.0)** 

2008 年 3 月

このドキュメントは、System Monitoring Plug-In for Non-Oracle Middleware for Apache Tomcat のインストレーション・ガイドです。このドキュメントの内容は次のとおりです。

- System Monitoring Plug-In for Non-Oracle Middleware for Apache Tomcat に関する 簡単な説明
- プラグインでサポートされる Apache Tomcat のバージョンおよび Enterprise Manager のバージョン
- プラグインをインストールするための前提条件
- プラグインのダウンロード、インストール、アップグレードおよびアンデプロイの手 順
- Apache Tomcat アプリケーション・サーバーを監視対象に追加する手順

### **1** 説明

Apache Tomcat は、Java サーブレットおよび JSP (Java Server Pages) 仕様を実装した オープン・ソースのアプリケーション・サーバーであり、Java コードの実行環境を提供 します。System Monitoring Plug-In for Non-Oracle Middleware for Apache Tomcat は、 Oracle Enterprise Manager Grid Control (Grid Control) を拡張して、Apache Tomcat を 管理できるようにするためのプラグインです。

### **2** 管理機能

Grid Control 環境にこのプラグインをデプロイすると、可用性やパフォーマンスに関連す る各種メトリックや、レポート、アラートなどの管理機能を使用できるようになります。

### **2.1** メトリック

メトリックとは、ターゲットの健全性を測定するために使用される指標のことです。特定 のターゲットに対するすべてのメトリックのリストを参照するには、ターゲットのホーム ページの「関連リンク」セクションで「すべてのメトリック」をクリックします。「すべ てのメトリック」ページからは、そのターゲットのすべてのメトリック・カテゴリを参照 でき、任意のメトリックにドリルダウンして詳細を表示することもできます。

Enterprise Manager にターゲットを追加した後は、ターゲットの監視構成をカスタマイ ズすることができます。たとえば、メトリックのしきい値や収集スケジュールを変更した り、一部のメトリックの収集を無効化したりできます。

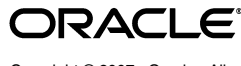

Copyright © 2007, Oracle. All rights reserved.

Oracle と Oracle のロゴは Oracle Corporation の登録商標です。Oracle Enterprise Manager は、Oracle Corporation の商標です。記載 されているその他の製品名および社名はその製品および会社を識別する目的にのみ使用されており、それぞれ該当する所有者の商標で す。

Apache Tomcat ターゲットについて取得されるメトリックのリストは、『Oracle Enterprise Manager System Monitoring Plug-in Oracle ミドルウェア以外のためのメト リック・リファレンス・マニュアル』を参照してください。このドキュメントへは次の URL からアクセスできます。

http://www.oracle.com/technology/documentation/oem.html

### **2.2** レポート

このプラグインでは、パフォーマンスベースの事前定義済レポートが Apache Tomcat 用 にいくつか用意されています。これらには次のレポートが含まれます。

- Apache Tomcat の負荷(Apache Tomcat Load): すべてのグローバル・リクエスト・ プロセッサにかかっている負荷の合計を示す表
- 全アプリケーションの負荷(All Applications Load): アプリケーション負荷をサー バー・レベルで示す表
- Apache Tomcat スレッド・プール (Apache Tomcat Thread Pools) : スレッド・プー ルのアクティブ・スレッドと全スレッドを示す表
- データソース (Datasources): データソースとのアクティブ接続とアイドル接続を示 す表
- グローバル・リクエスト・プロセッサの負荷とパフォーマンス (Global Request Processors Load And Performance): グローバル・リクエスト・プロセッサの負荷と パフォーマンスを示す表
- メモリー使用率 (Memory Utilization): リソース利用率の表
- 合計セッション数に基づくトップ 10 アプリケーション(Top 10 Applications Based On Total Sessions): 24 時間前から現在までの間に最も多くのセッションを作成した 上位 10 位のアプリケーション
- 合計リクエスト数に基づくトップ 10 サーブレット (Top 10 Servlets Based On Total Requests): 24 時間前から現在までの間に最も多くのリクエストを送信した上位 10 位のサーブレット

これらに加え、管理リポジトリ内のデータに基づくカスタム・レポートを生成することも できます。

### **2.3** アラート

Enterprise Manager を構成して、ターゲットの問題を通知するアラートが送信されるよ うにすることもできます。コンソールでアラートを受信するには、必要なメトリックに対 して警告やクリティカルなどのしきい値レベルを指定します。

しきい値を編集するには、次の手順を実行します。

- 1. 任意のターゲットのホームページで「メトリックとポリシー設定」を選択します。
- **2.** 表示される「メトリックしきい値」ページで、警告やクリティカルなどのしきい値を 表から直接変更できます。

また、**「編集」**アイコン(鉛筆)をクリックして、「詳細設定の編集」ページにアクセ スすることもできます。

アラートは、次のいずれかの条件が真の場合にトリガーされます。

- メトリックしきい値に達した
- 監視対象のサービスの可用状態が変わった
- メトリック固有の条件で示される状況が発生した

### **2.4** その他の管理機能

Enterprise Manager では、管理対象の Web サイトでエンドユーザーが実際にアクセスや ナビゲートを行った際に生成される応答時間データを監視することができます。エンド ユーザーのパフォーマンス・データを収集することで、Web アプリケーション内の各 ページのパフォーマンスを監視できます。

Web サーバー(OracleAS Web Cache、Oracle HTTP Server、Apache HTTP Server など) は、エンドユーザーのパフォーマンス・データを収集し、ログ・ファイルに保存します。 Enterprise Manager はこのデータを処理し、管理リポジトリにアップロードします。こ れにより、そのデータを Grid Control コンソール内で表示および分析できるようになり ます。

これらのエンドユーザー・パフォーマンス監視データがどのように取得されるかについて は、次の URL の Oracle Technology Network (OTN) からアクセスできる「Oracle Enterprise Manager アドバンスト構成」を参照してください。

http://www.oracle.com/technology/documentation/oem.html

# **3** サポートされるバージョン

このプラグインでは、次のバージョンの製品がサポートされます。

- Enterprise Manager 10*g* Grid Control リリース 2 (10.2.0.1) 以上
- Enterprise Manager 10g Management Agent リリース 2 (10.2.0.3) 以上
- **•** Apache Tomcat 6.0.x,  $5.5x$ ,  $5.0.3 \sim 5.0.30$

## **4** 前提条件

プラグインをデプロイする前に、次の前提条件を満たす必要があります。

- Apache Tomcat がインストールされている。
- Apache Tomcat を JDK 1.5 上で実行している。つまり、Apache Tomcat の起動時にリ モート JMX 監視が有効になっている必要がある。

JMX を有効にするには、次の起動スクリプトに -Dcom.sun.management.jmxremote.port を追加します。

#### **UNIX** および **Linux** の場合 **:**

catalina.sh

**Microsoft Windows** の場合 **:**

catalina.bat

リモート監視およびリモート管理の詳細は、次のリンクを参照してください。

http://java.sun.com/j2se/1.5.0/docs/guide/management/agent.html

- Oracle 管理サービスおよび Oracle 管理リポジトリが Enterprise Manager 10*g* Grid Control リリース2 (10.2.0.1) 以上からインストールされている。
- Oracle 管理エージェントが Enterprise Manager 10*g* Management Agent リリース 2 (10.2.0.3) 以上からインストールされている。

管理エージェントは、Apache Tomcat と同じコンピュータ上にインストールする (ローカル・エージェント監視)か、異なるコンピュータ上にインストールする(リ モート・エージェント監視)ことができます。管理エージェントの構成方法はローカ ルとリモートのいずれの場合も同じです。

リモート管理エージェントを使用している場合は、管理エージェントから、Apache Tomcat インスタンスの実行元コンピュータと、リスニング先の JMX ポートにアクセ スできることを確認してください。

- Apache Tomcat ターゲットを監視する場合、次のいずれかをすでに監視中の管理エー ジェントは使用しないでください。
	- BEA WebLogic Managed Server
	- IBM WebSphere Application Server
	- JBoss Application Server

これは、異なるターゲット・タイプでは異なる JMX バージョンが使用されるためで す。それらを同時に監視すると、Apache Tomcat についてメトリック収集エラーが 発生する可能性があります。

次に示すのは、Apache Tomcat についてこの種のメトリック収集エラーが発生した 場合の例です。

oracle.sysman.emSDK.emd.fetchlet.FetchletException: oracle.sysman.emSDK.emd.fetchlet\_FetchletException: java.lang.SecurityException: sealing violation: package javax.management is sealed

# **5** プラグインのデプロイ

前提条件を満たしていることを確認した後、次の手順に従って管理プラグインをデプロイ します。

- **1.** Apache Tomcat プラグイン・アーカイブ・ファイルをコンピュータにダウンロード します。
- **2.** スーパー管理者として Enterprise Manager Grid Control にログインします。
- **3.** Grid Control ホームページの右上隅にある「設定」をクリックします。
- 4. 「設定」ページで、左側のパネルから「管理プラグイン」をクリックします。
	- 「管理プラグイン」ページが表示されます。
- 5. 「管理プラグイン」ページで、「インポート」をクリックします。
- 6. 「管理プラグインのインポート」ページの「管理プラグイン・アーカイブの選択」セ クションで「参照」をクリックし、プラグイン・アーカイブを選択します。
- **7.** 「リスト・アーカイブ」をクリックします。 「リスト・アーカイブ」
- **8.** プラグインを選択して「**OK**」をクリックします。 」
- **9.** 「管理プラグイン」ページで、表から Apache Tomcat ターゲットの名前を探し、「デ プロイ」列のアイコンをクリックします。 プロイ」

管理プラグインのデプロイ・ウィザードが表示されます。

10. 「管理プラグインのデプロイ:ターゲットの選択」ページで「エージェントの追加」 をクリックし、プラグインのデプロイ先となる管理エージェントを 1 つ以上選択しま す。

ウィザードが再表示され、選択した管理エージェントが表示されます。

#### 11. 「次へ」をクリックし、「終了」をクリックします。

優先資格証明が設定されていないというエラー・メッセージが表示された場合、「プ リファレンス」ページに移動してエージェント・ターゲット・タイプの優先資格証明 を追加します。「プリファレンス」ページを表示するには、Grid Control コンソール の右上隅にある「プリファレンス」をクリックします。

エラーがなければ、次の画面が表示されます。

#### 図 **1** デプロイ成功時の画面

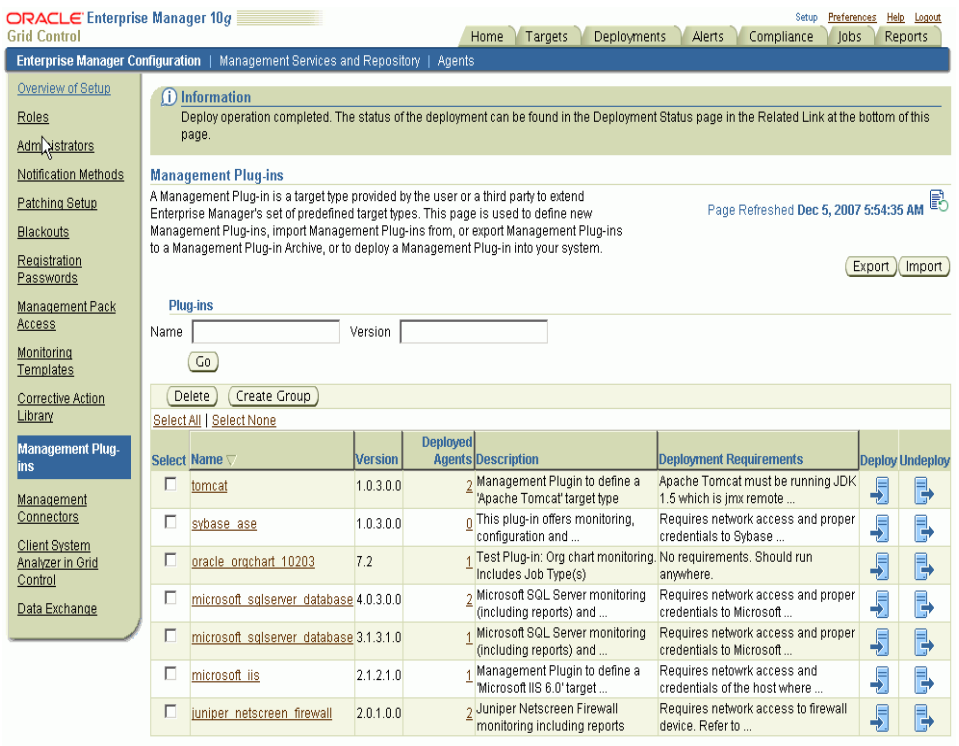

## **6** 監視対象インスタンスの追加

プラグインが正常にデプロイできたら、次の手順に従って、プラグイン・ターゲットを Grid Control に追加します。これにより、ターゲットが集中的な監視および管理の対象に なります。

- **1.** Enterprise Manager Grid Control にログインします。
- 2. 「ターゲット」タブを選択し、「すべてのターゲット」サブタブをクリックします。

「すべてのターゲット」ページが表示されます。

- 3. 「すべてのターゲット」ページで、「検索」リストから「エージェント」を選択し、 「実行」をクリックします。
- **4.** 表に表示される「エージェント」リストから、Apache Tomcat プラグインがデプロ イされているエージェントを探します。
- **5.** 見つけたら、そのエージェントの名前をクリックします。

「エージェント・ホーム」ページが表示されます。

6. 「エージェント・ホーム」ページの「監視ターゲット」セクションで、「追加」リスト から Apache Tomcat ターゲット・タイプを選択し、「実行」をクリックします。

Apache Tomcat の追加ページが表示されます。

- **7.** Apache Tomcat の追加ページで、プロパティに次の情報を入力します。
	- ホスト: Apache Tomcat インスタンスのホスト。このプロパティは必須です。
	- JMX ポート番号 : リモート JMX ポートこのプロパティは必須です。
	- JMX ユーザー名 : JMX について認証が有効になっている場合に必要です。
	- JMX パスワード:JMX について認証が有効になっている場合に必要です。
	- 通信プロトコル: リモート JMX クライアントによって使用される通信プロトコ ル。リモート JMX の実装が変更された場合以外は、指定されたデフォルト値を 変更しないでください。
	- サービス名: JMX サービス名。リモート JMX の実装が変更された場合以外は、指 定されたデフォルト値を変更しないでください。
	- SSLTrust ストアのパスワード : Apache Tomcat について SSL が有効になっている 場合に必要です。
	- SSLTrustストア JMX パスワード: Apache Tomcat について SSL が有効になってい る場合に必要です。
	- Apache Tomcat バージョン : Apache Tomcat のバージョン (5.0.3、5.5.23 など)。 このプロパティは必須で、監視や収集の対象となるパフォーマンス・メトリック を判断するために使用されます。

注意 **:** 通信プロトコルとサービス名のデフォルト値は、リモート JMX の実 装が変更された場合以外には変更しないでください。

#### 図 **2 Apache Tomcat** の追加ページ

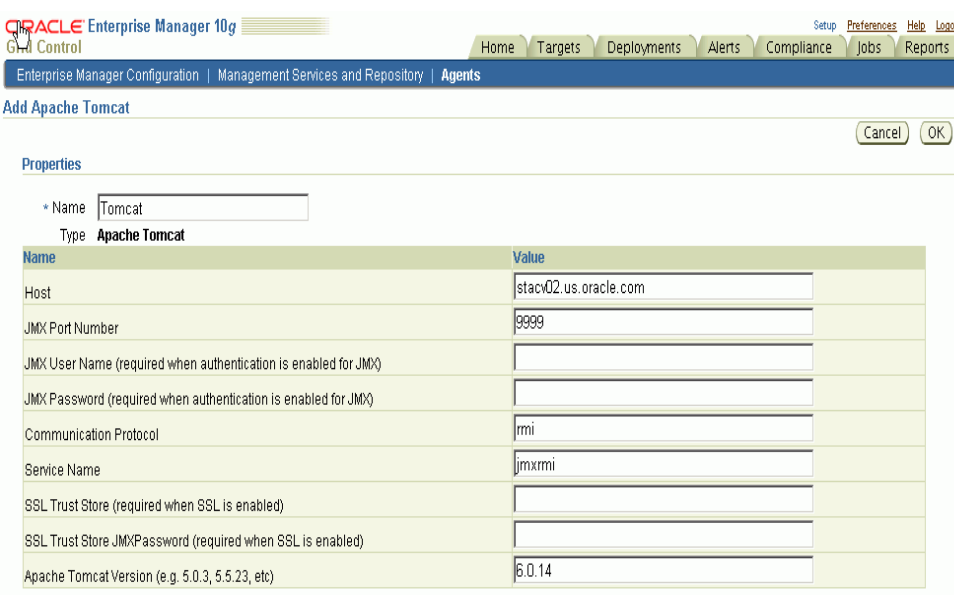

プラグインをデプロイし、環境内で監視する 1 つ以上のターゲットを構成したら、次 はプラグインの監視設定をカスタマイズできます。具体的には、使用する環境の特別 な要件に合わせて、メトリックの収集間隔やしきい値の設定を変更できます。なお、 1 つ以上のメトリックについて収集を無効にした場合、それらのメトリックを使用し たレポートに影響が及ぶ可能性があります。

## **7** プラグインの検査および検証

プラグインがデータの収集を開始するまで数分間待機したら、次の手順を実行して、プラ グイン・ターゲットが Grid Control で適切に監視されているかどうかを確認および検証 します。

1. エージェントのホームページで、「監視ターゲット」表から Apache Tomcat ターゲッ ト・リンクをクリックします。

Apache Tomcat のホームページが表示されます。

#### 図 **3 Apache Tomcat** のホームページ

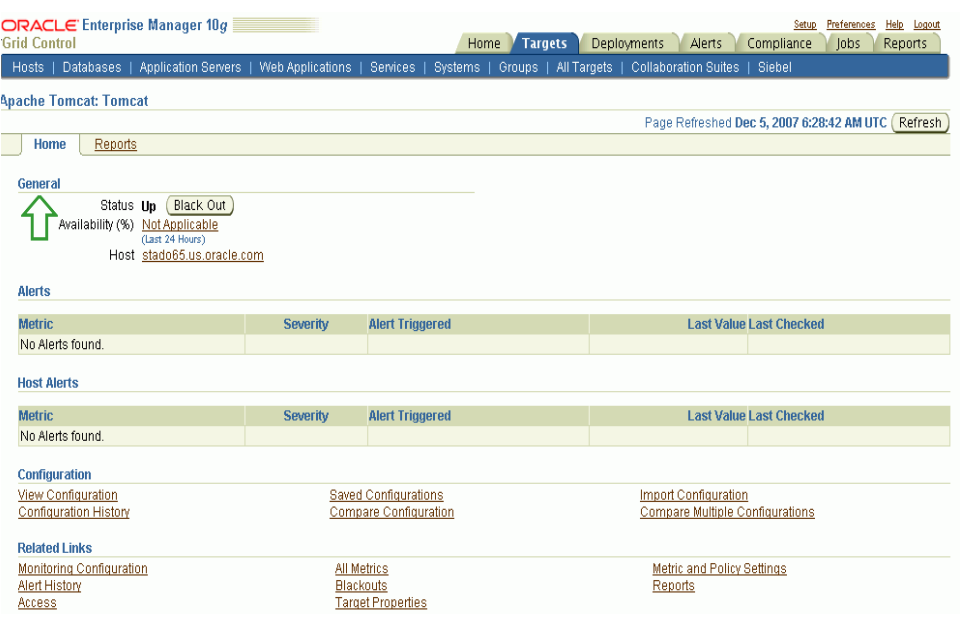

- **2.** 「アラート」セクションに、メトリック収集エラーが報告されていないことを確認し ます。
- 3. 「レポート」プロパティ·ページを選択して、レポートが表示されていること、およ びエラーが報告されていないことを確認します。

## **8** プラグインのアンデプロイ

プラグインを管理エージェントからアンデプロイするには、次の手順を実行します。

- **1.** スーパー管理者として Enterprise Manager Grid Control にログインします。
- 2. 「ターゲット」タブを選択して、次に「すべてのターゲット」サブタブを選択します。
- **3.** Apache Tomcat プラグイン・ターゲットを選択して「削除」をクリックします。こ の手順は、プラグインのすべてのターゲットに対して実行する必要があります。
- **4.** プラグインのデプロイ先の管理エージェントに優先資格証明が設定されていることを 確認します。「プリファレンス」ページを表示するには、Grid Control コンソールの 右上隅にある「プリファレンス」をクリックします。
- **5.** Grid Control ホームページの右上隅にある「設定」をクリックします。
- 6. 「設定」ページで、左側のパネルから「管理プラグイン」をクリックします。 「管理プラグイン」ページが表示されます。
- 7. 「管理プラグイン」ページで、表の「アンデプロイ」列にある Apache Tomcat のアイ コンをクリックします。

「管理プラグインのアンデプロイ」ページが表示されます。

**8.** 現在 Apache Tomcat プラグインを使用してデプロイされているすべてのエージェン トを選択し、「**OK**」をクリックします。 」

プラグインを Enterprise Manager から完全に削除するには、システムのすべての管 理エージェントからアンデプロイする必要があります。

**9.** 「管理プラグイン」ページで、Apache Tomcat プラグインを選択し、「削除」をク リックします。

## **9** ドキュメントのアクセシビリティについて

オラクル社は、障害のあるお客様にもオラクル社の製品、サービスおよびサポート・ド キュメントを簡単にご利用いただけることを目標としています。オラクル社のドキュメン トには、ユーザーが障害支援技術を使用して情報を利用できる機能が組み込まれていま す。HTML 形式のドキュメントで用意されており、障害のあるお客様が簡単にアクセス できるようにマークアップされています。標準規格は改善されつつあります。オラクル社 はドキュメントをすべてのお客様がご利用できるように、市場をリードする他の技術ベン ダーと積極的に連携して技術的な問題に対応しています。オラクル社のアクセシビリティ についての詳細情報は、Oracle Accessibility Program の Web サイト http://www.oracle.com/accessibility/ を参照してください。

#### ドキュメント内のサンプル・コードのアクセシビリティについて

スクリーン・リーダーは、ドキュメント内のサンプル・コードを正確に読めない場合があ ります。コード表記規則では閉じ括弧だけを行に記述する必要があります。しかし JAWS は括弧だけの行を読まない場合があります。

#### 外部 **Web** サイトのドキュメントのアクセシビリティについて

このドキュメントにはオラクル社およびその関連会社が所有または管理しない Web サイ トへのリンクが含まれている場合があります。オラクル社およびその関連会社は、それら の Web サイトのアクセシビリティに関しての評価や言及は行っておりません。

#### **Oracle** サポート・サービスへの **TTY** アクセス

アメリカ国内では、Oracle サポート・サービスへ 24 時間年中無休でテキスト電話 (TTY) アクセスが提供されています。TTY サポートについては、 (800)446-2398 にお電話 ください。

## **10** サポートおよびサービスサポートおよびサービス サポートおよびサービス

次の各項に、各サービスに接続するための URL を記載します。

#### **Oracle** サポート・サービスサポート・サービス サポート・サービス

オラクル製品サポートの購入方法、および Oracle サポート・サービスへの連絡方法の詳 細は、次の URL を参照してください。

http://www.oracle.co.jp/support/

#### 製品マニュアル

製品のマニュアルは、次の URL にあります。

http://otn.oracle.co.jp/document/

#### 研修およびトレーニング

研修に関する情報とスケジュールは、次の URL で入手できます。

http://www.oracle.co.jp/education/

#### その他の情報

オラクル製品やサービスに関するその他の情報については、次の URL から参照してくだ さい。

http://www.oracle.co.jp http://otn.oracle.co.jp

> 注意 **:** ドキュメント内に記載されている URL や参照ドキュメントには、 Oracle Corporation が提供する英語の情報も含まれています。日本語版の情 報については、前述の URL を参照してください。

原本名 : Oracle Enterprise Manager System Monitoring Plug-in Installation Guide for Apache Tomcat, Release 6 (1.0.3.0.0) 原本部品番号 : E11142-01

Copyright © 2007 Oracle. All rights reserved.

制限付権利の説明

このプログラム(ソフトウェアおよびドキュメントを含む)には、オラクル社およびその関連会社に所有権のある情報が含まれていま<br>す。このプログラムの使用または開示は、オラクル社およびその関連会社との契約に記された制約条件に従うものとします。著作権、 特許権およびその他の知的財産権と工業所有権に関する法律により保護されています。

独立して作成された他のソフトウェアとの互換性を得るために必要な場合、もしくは法律によって規定される場合を除き、このプログ ラムのリバース・エンジニアリング、逆アセンブル、逆コンパイル等は禁止されています。

このドキュメントの情報は、予告なしに変更される場合があります。オラクル社およびその関連会社は、このドキュメントに誤りが無<br>いことの保証は致し兼ねます。これらのプログラムのライセンス契約で許諾されている場合を除き、プログラムを形式、手段(電子的<br>または機械的)、目的に関係なく、複製または転用することはできません。

このプログラムが米国政府機関、もしくは米国政府機関に代わってこのプログラムをライセンスまたは使用する者に提供される場合 は、次の注意が適用されます。

U.S. GOVERNMENT RIGHTS

Programs, software, databases, and related documentation and technical data delivered to U.S. Government customers are "commercial computer software" or "commercial technical data" pursuant to the applicable Federal Acquisition Regulation and agency-specific supplemental regulations. As such, use, duplication, disclosure, modification, and adaptation of the Programs, including documentation and technical data, shall be subject to the licensing restrictions set forth in the applicable Oracle license agreement, and, to the extent<br>applicable, the additional rights set forth in FAR 52.227-19, Commercial Computer Inc., 500 Oracle Parkway, Redwood City, CA 94065.

このプログラムは、核、航空産業、大量輸送、医療あるいはその他の危険が伴うアプリケーションへの用途を目的としておりません。<br>このプログラムをかかる目的で使用する際、上述のアプリケーションを安全に使用するために、適切な安全装置、バックアップ、冗長<br>性(redundancy)、その他の対策を講じることは使用者の責任となります。万一かかるプログラムの使用に起因して損害が発生いたし ましても、オラクル社およびその関連会社は一切責任を負いかねます。

Oracle、JD Edwards、PeopleSoft、Siebel は米国 Oracle Corporation およびその子会社、関連会社の登録商標です。その他の名称は、 **こはいい、ことにはないでいいいい。**<br>他社の商標の可能性があります。

このプログラムは、第三者の Web サイトヘリンクし、第三者のコンテンツ、製品、サービスヘアクセスすることがあります。オラク<br>ル社およびその関連会社は第三者の Web サイトで提供されるコンテンツについては、一切の責任を負いかねます。当該コンテンツの<br>利用は、お客様の責任になります。第三者の製品またはサービスを購入する場合は、第三者と直接の取引となります。オラクル社およ<br>びその関連会社は、第三者の製品およびサービスの品質、契約の履行(製

Oracle Enterprise Manager System Monitoring Plug-in インストレーション・ガイド for Apache Tomcat, リリース 6(1.0.3.0.0) 部品番号 : E06094-01